## **Guidelines for installing STT and importing data sets (For W-STT-P)**

Check whether STT has been installed on your computer.

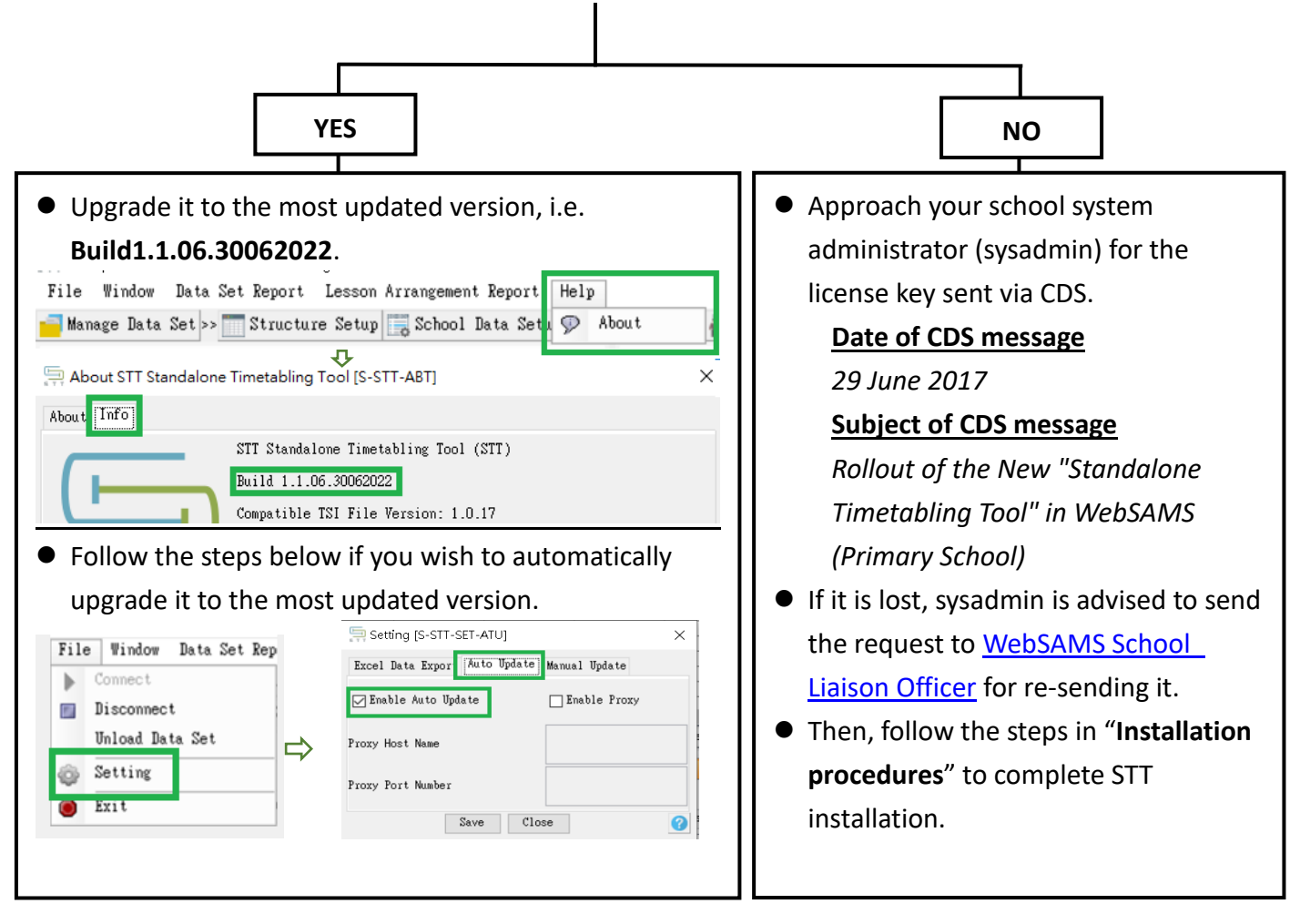

## **Installation procedures**

For details, you may view the full STT installation guide in  $\frac{1}{\sqrt{1+\frac{1}{2}}\sqrt{1+\frac{1}{2}}\sqrt{1-\frac{1}{2}}\sqrt{1-\frac{1}{2}}$  or [User Manual a](https://cdr.websams.edb.gov.hk/Files/Module/AUM/AUM_STT_E.pdf)t CDR.

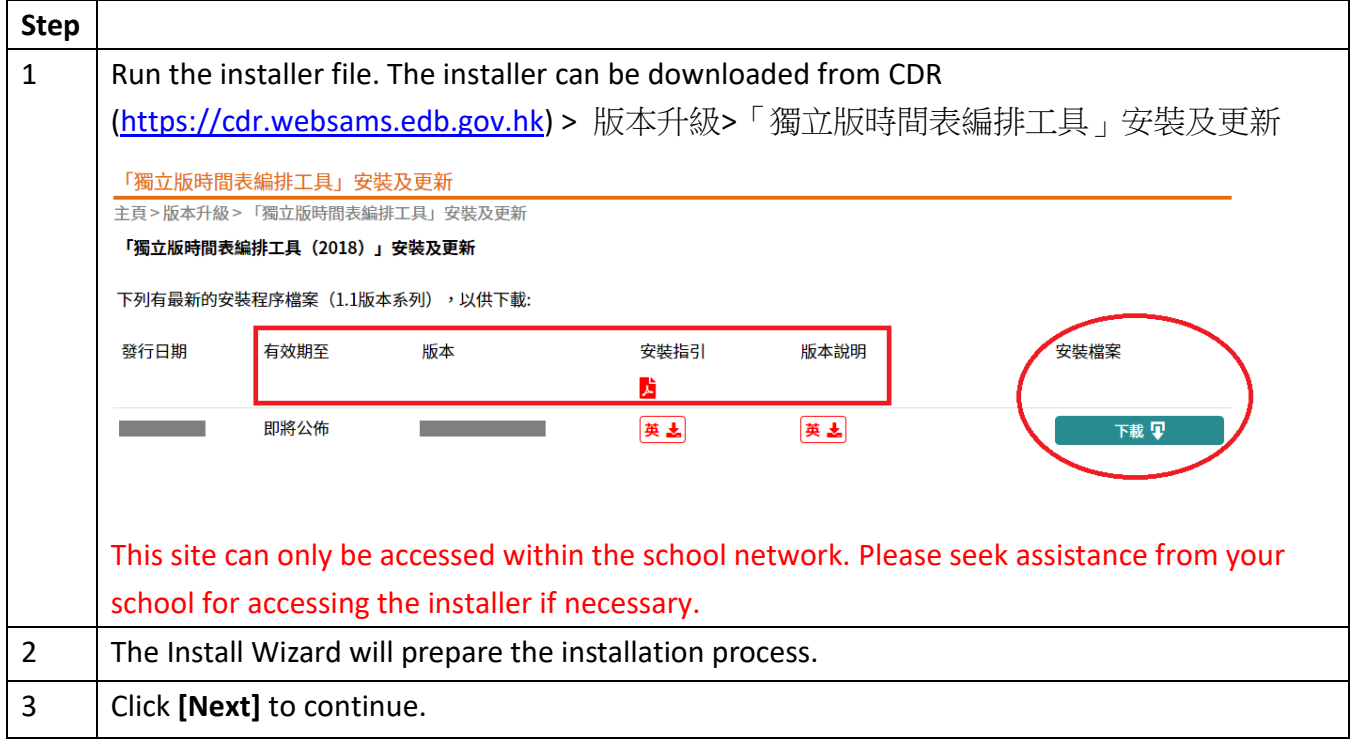

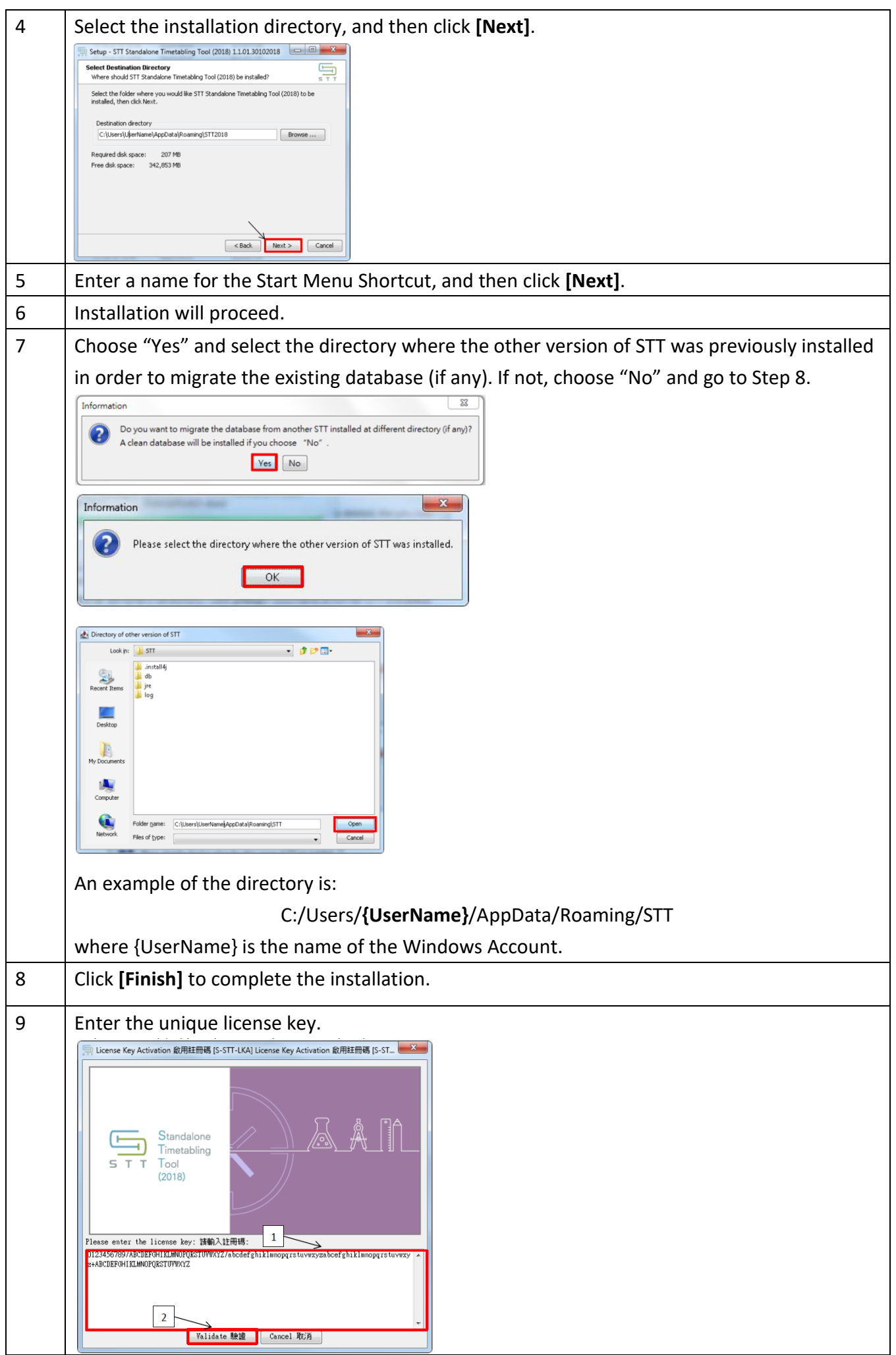

## **Training materials and data sets to be used in the workshop**

● Click [https://cdr.websams.edb.gov.hk/Files/Training/Training\\_materials/W-STT-pri.zip](https://cdr.websams.edb.gov.hk/Files/Training/Training_materials/W-STT-pri.zip) to download the training materials including the data sets.

be used in

workshop

名稱

**1**

**5**

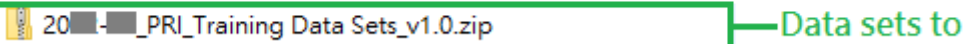

- <mark>■ STT 工作坊 (小學) 練習步驟 v1.0 (20 ■).docx</mark>
- (Pri) STT One-day Workshop (Vol 2) v1.0 (20 ) by pptx
- [Pri] (Pri) STT One-day Workshop (Vol 1)\_v1.0 (20 \, bptx

## Trainees will be invited to attempt SOME exercises only.

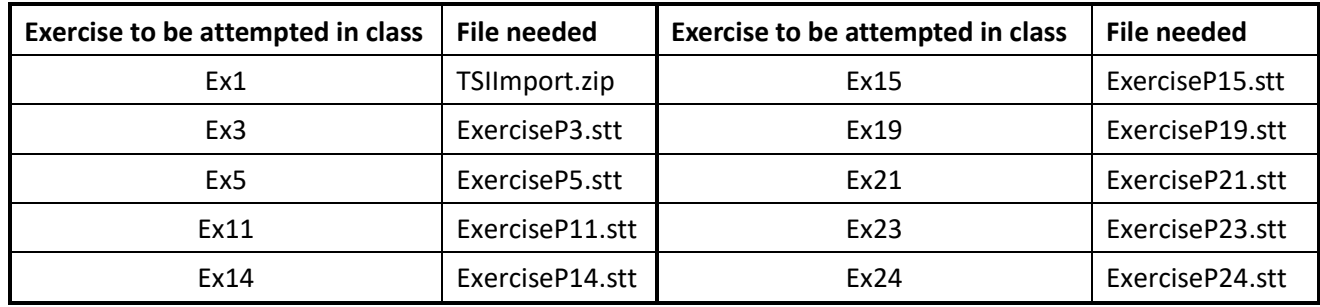

To prepare, trainees are advised to import the required data sets (.stt) as preparation for the STT workshop. You may follow the captured screens below to import the data sets in advance.

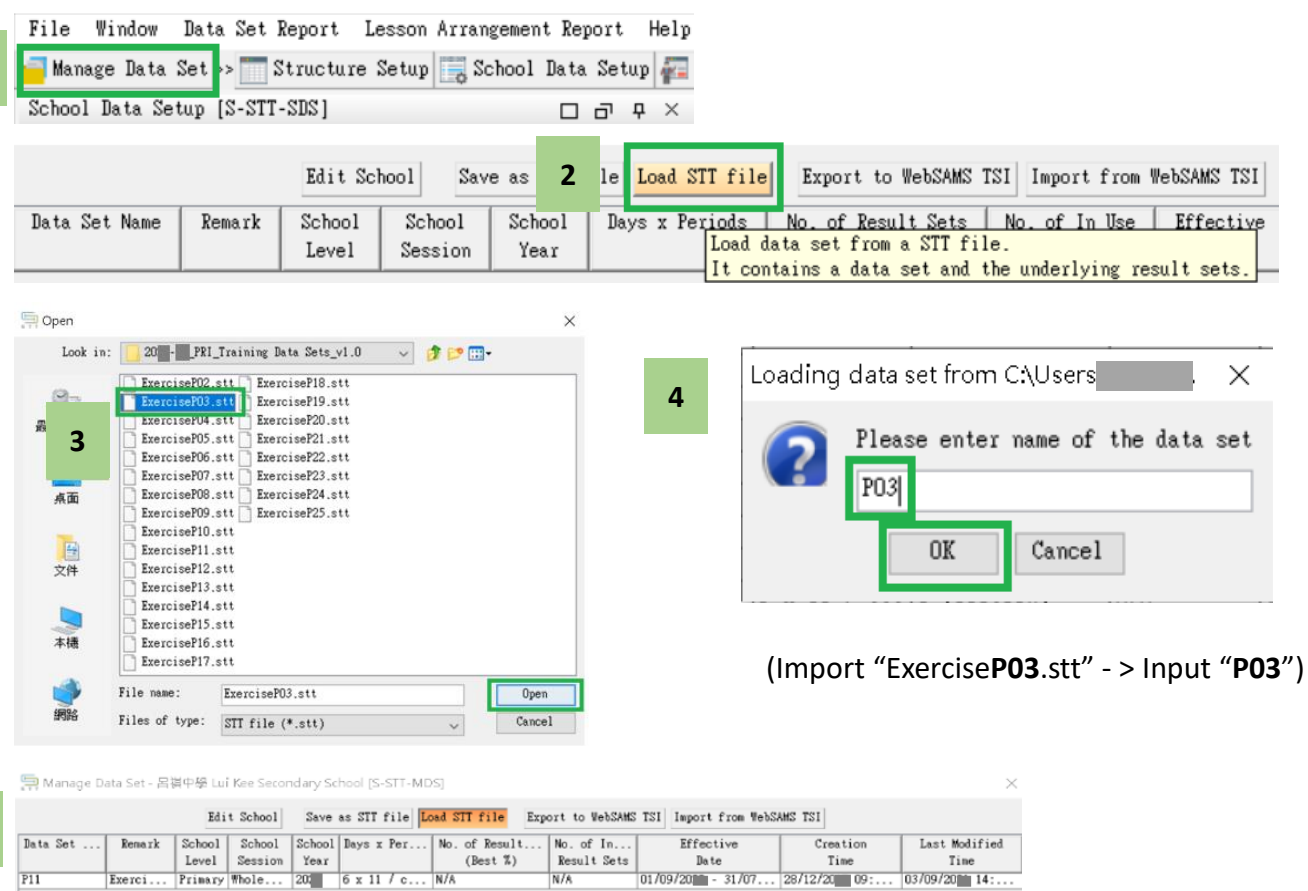

Follow Steps 1 to 5 to import the remaining data sets.

After the import, do NOT make any change to the data sets before the lesson.

For enquiries, please contact STT hotline at 3464 0579.

3